## **VIDEO OUTPUT**

Sets the aspect ratio (16:9 or 4:3) according to the connecting TV.

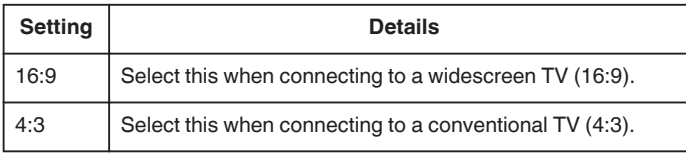

## **Displaying the Item**

*1* Touch  $\textcircled{\tiny{I}}$  to display the menu.

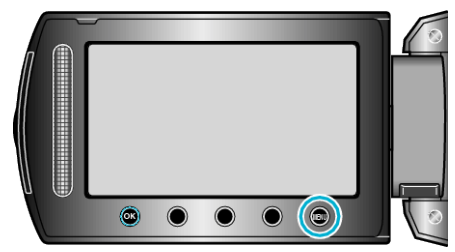

2 Select "CONNECTION SETTINGS" and touch  $\circledast$ .

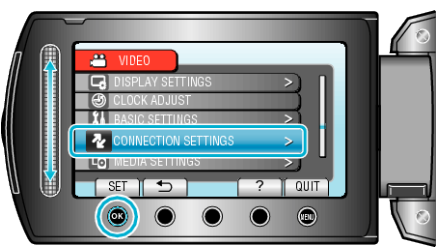

**3** Select "VIDEO OUTPUT" and touch  $\otimes$ .

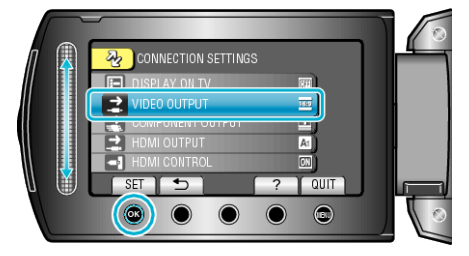